## **CÓMO UTILIZAR EL VOLUMEN LA-PRIVATE**

LA-PRIVATE puede estar bloqueado para que los usuarios no autorizados no puedan acceder. Siga los pasos que se indican a continuación para desbloquear y utilizar el volumen LA-PRIVATE.

**Información importante:** Debe crear LA PRIVATE antes de intentar utilizar el volumen.

- 1. Conecte el dispositivo de almacenaje LaCie a un puerto de interfaz compatible en su ordenador.
- 2. Haga clic dos veces sobre el icono LACIE en **Mi PC/Equipo** (Windows) o en el escritorio (Mac).
- 3. Haga clic dos veces sobre la aplicación **Private-Public de LaCie**.
- 4. Private-Public de LaCie reconocerá que ha creado un volumen LA-PRIVATE. (Si no ha creado LA-PRIVATE, la aplicación le guiará a lo largo del proceso. Consulte los pasos en [Cómo crear el volumen LA-PRIVATE.](http://manuals.lacie.com/es/manuals/private-public/create)) Introduzca la contraseña en el campo vacío. Tenga en cuenta que su contraseña distingue entre mayúsculas y minúsculas.

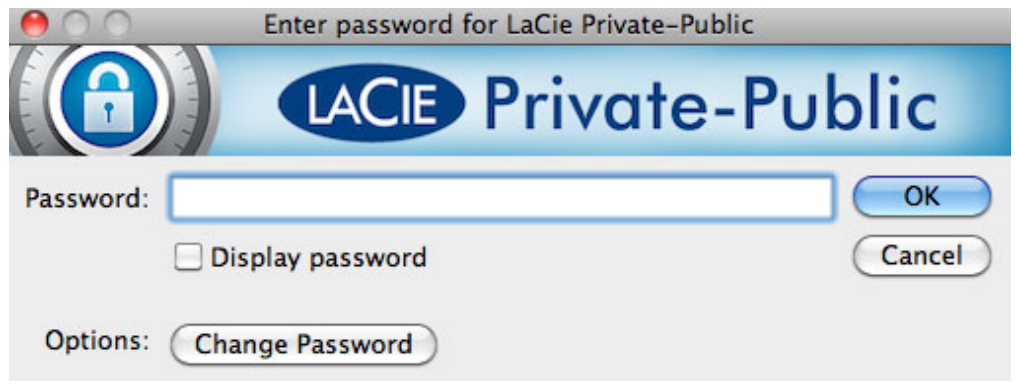

- 5. Para ver los caracteres que está escribiendo, seleccione la casilla de verificación **Mostrar contraseña**. Haga clic en **OK (Aceptar)**.
- 6. El volumen LA-PRIVATE aparecerá automáticamente en **Mi PC/Equipo** (Windows) o en el Buscador (Mac).

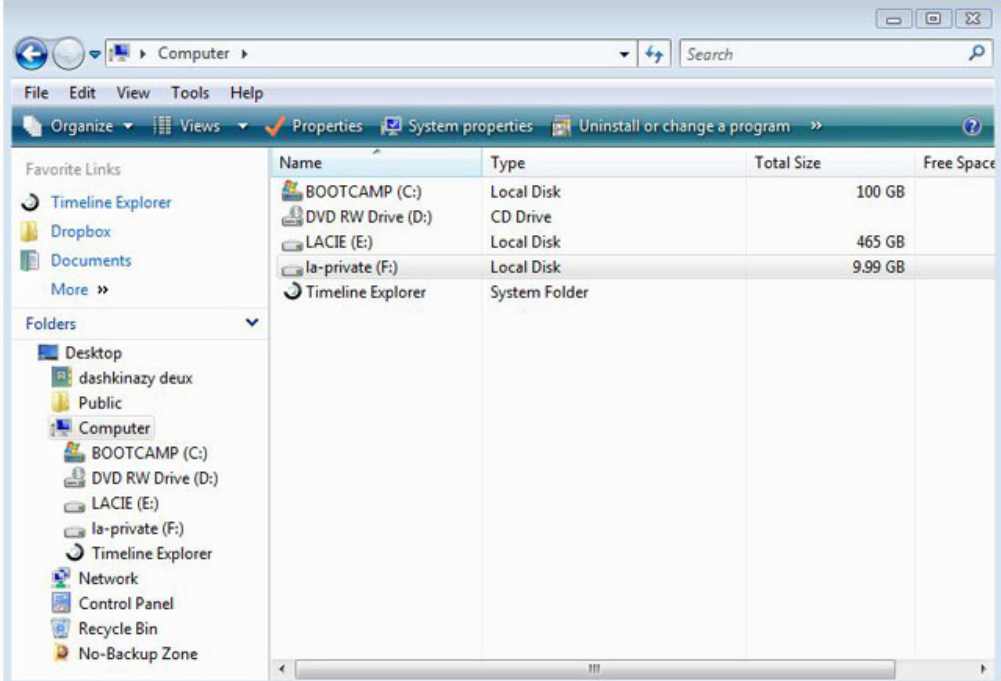

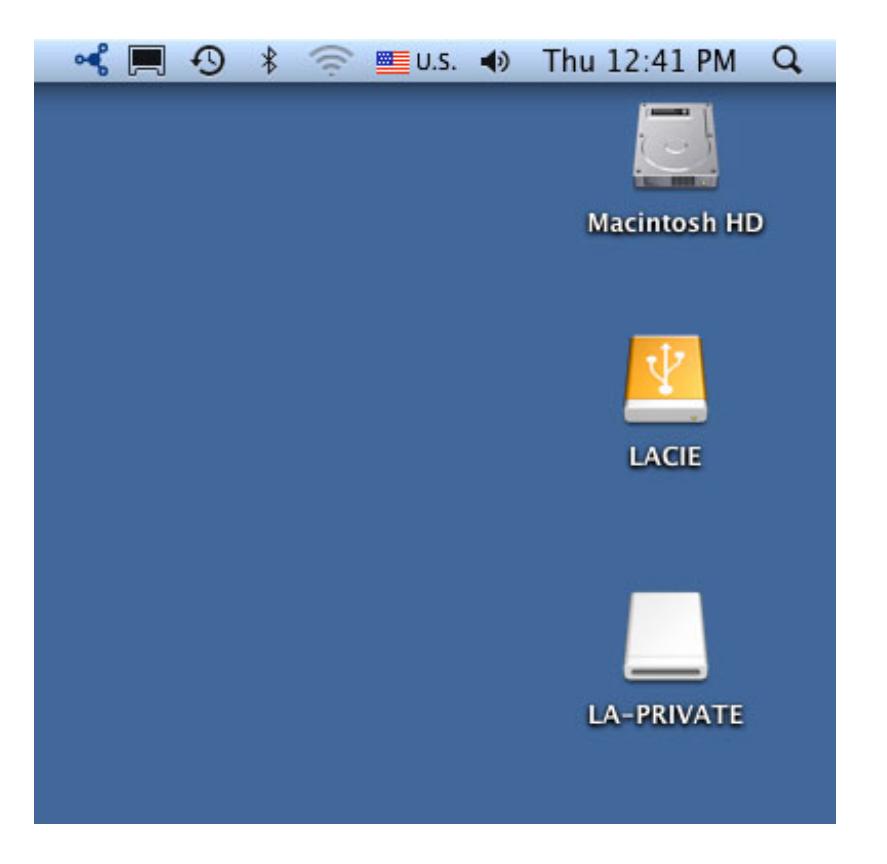

7. Copie y pegue, arrastre y suelte o recupere los archivos existentes de su volumen LA-PRIVATE codificado.